# **PV156 DIGITÁLNÍ FOTOGRAFIE** Cvičení – Navýšení dyn. rozsahu

### **Tomáš Slavíček FIMU jaro 2008**

# **Navýšení dynamického rozsahu**

# **Zadání**

Pořid'te několik snímků (vysoce) kontrastní scény (alespoň dva – přeexponovaný a podexponovaný). V editoru složte snímky tak, aby došlo k celkovému navýšení pùvodního omezeného dynamického rozsahu.

(Dejte pozor, aby výsledný snímek nebyl příliš plochý.)

# **Výstup**

Zdrojové fotky a upravený snímek.

## **Odevzdat**

Přes IS do Studijních materiálů – Odevzdávárna

Pozn.: Této technice se také přezdívá "sendvič."

# **Jak postupovat...**

# **Způsoby pořízení snímků:**

- Fotím ze stativu statickou scénu, exponuji na stíny, pak světla (příp. i střed). (Když bez stativu, budete muset snímky na sebe nejprve "vyrovnat.")
- Fotím do RAWu a vyvolám víc expozièních variant (RAW ale není všemocný).

# **Postupù složení existuje také více:**

 V Adobe Photoshopu pracovat s vrstvami, nebo použít jeho HDR funkce **File | Automate | Merge to HDR**

### Použijte nástroj přímo určený pro HDR (High Dynamic Range) – Photomatix. http://www.hdrsoft.com/

Pozn.: V případě nutnosti můžete složený snímek lokálně zesvětlit/ztmavit.

 (Pozor u AP CS2 – mùže nastat problém jestliže budete pracovat s variantami jednoho RAW souboru, pravděpodobně bude nutné smazat Exif data.) http://www.backingwinds.blogspot.com/2006/10/how-to-create-professional-hdr-images.html

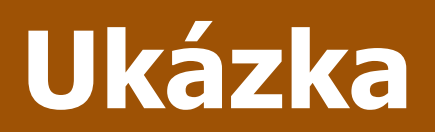

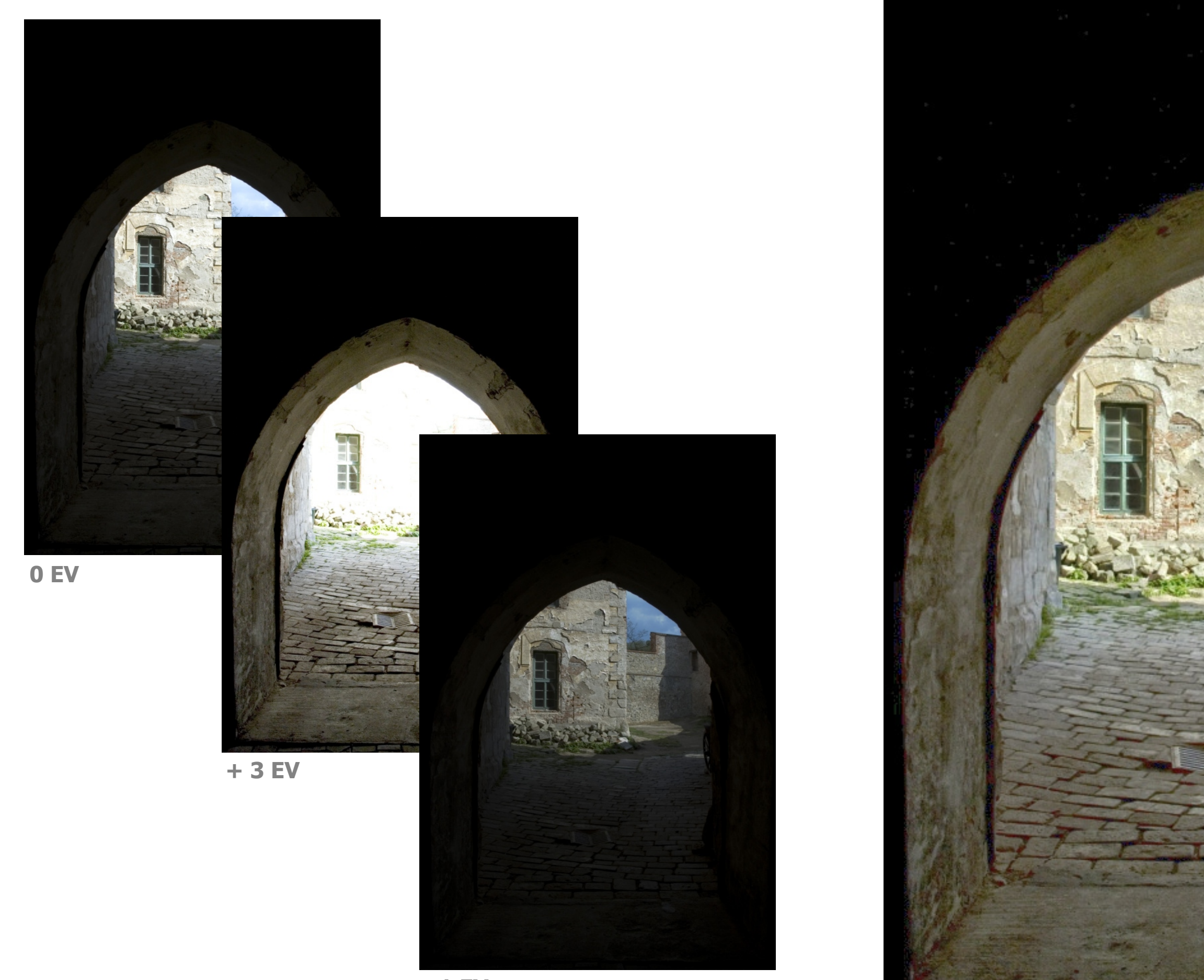

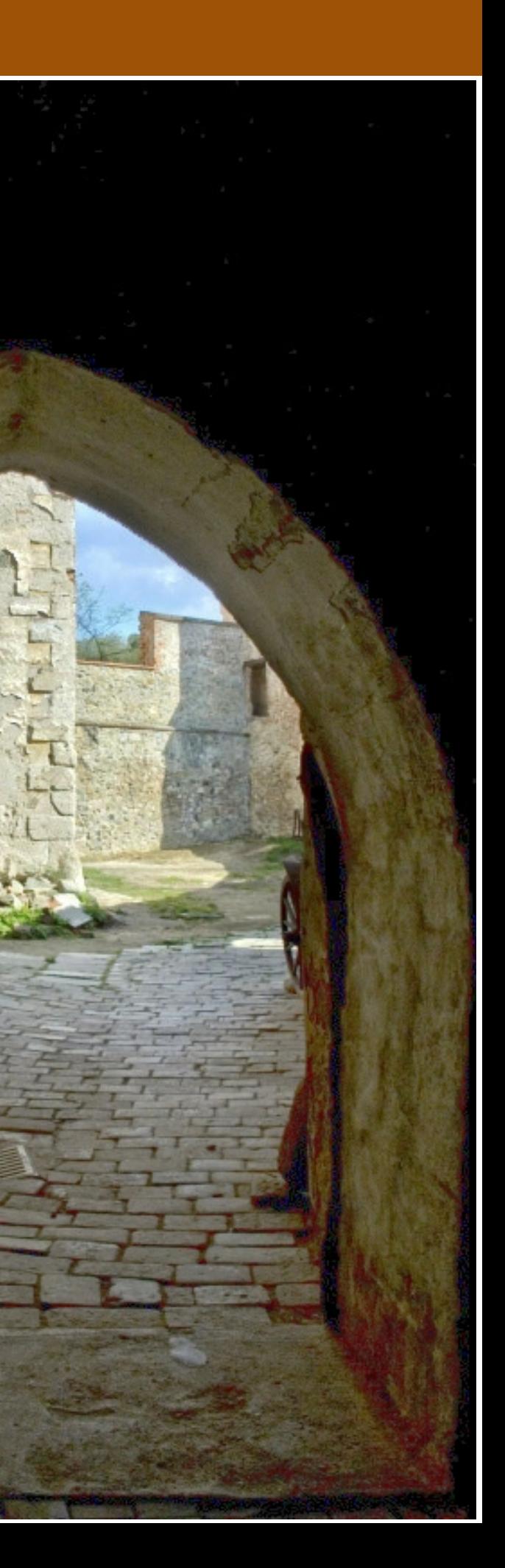